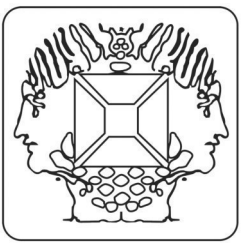

# **LCD mini message board with backlight and enclosure.**

**Velleman Kit Legen Heirweg 33 9890 Gavere Belgium**

The unit starts displaying the default message when it is first activated (unplug the adapter and wait a while before plugging it in again if the display remains blank or displays garbage).

Press the UP (SW1) or DOWN (SW3) button repeatedly to scroll trough the menu options :

### N **SET SPEED** – **POWER OFF** – **EDIT MESSAGE** – **SHOW MESSAGE** O

Press ENTER (SW4) to select a menu option.

#### **SET SPEED** :

- The user can set the scrolling speed.
	- Press UP to increase the scrolling speed or DOWN to decrease it
- Confirm with ENTER.

#### **POWER OFF** :

- Turns off the unit. Your message and the speed setting are saved and protected by the EEPROM memory, even when the batteries are removed.
- Press ENTER to turn on the unit.

#### **EDIT MESSAGE** :

- Enables the user to modify a message
- Messages can be 124 characters long.
- Press UP or DOWN to scroll trough the character table.
- Press ENTER to confirm a character and move to the next one
- There are 2 preassigned characters :  $\leftarrow$  adds a scrolling pause  $\rightarrow$  indicates the end of a message.
- Press SPACE (SW2) to choose between a space, the letter 'a'\*, the letter 'A'\*, the pause character or the 'end-ofmessage' character.
- (\*This is convenient because it saves you from scrolling through the entire character set to locate the desired character)
- Exit the EDIT mode : press ENTER repeatedly until you reach the 'end-of-message' character or hold ENTER for 2 seconds. The unit starts displaying the current message.

HINT : Put an 'end-of-message character in front of the first character of the current message to restore the default message.

#### **SHOW MESSAGE** :

• Starts displaying the current message.

#### **ADVANCED OPTIONS :**

- Hold 'UP' at startup for RS232-terminal mode
- Hold 'DOWN' at startup to upload a message from your PC to the MK158

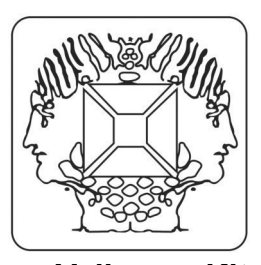

**Velleman Kit Legen Heirweg 33 9890 Gavere Belgium**

# **LCD mini message board with backlight and enclosure.**

# **USE OF THE BUILT-IN RS232 INTERFACE**

The MK158 features a built-in RS232 interface you can use for uploading and displaying messages. The terminal settings are : 2400 / N / 8 / 1 no handshaking.

**Uploading a message** :

Hold 'DOWN' while turning on the unit.

## The display will read  $RS232 \rightarrow MK158$

The unit is now ready to receive ASCII text via the serial port.

You can type in your message via a terminal program or you can use the Visual Basic program that can be downloaded from our website at no charge.

G **Hint :** 

- The end-of–message character is added and the unit starts displaying the message if you enter CHR\$(13) (the 'ENTER' button).
- The 'pause'-character is added if you enter CHR\$(196) (ALT 196).

### **Displaying a message :**

- Hold the 'UP' key while turning on the unit (if desirable, you can bridge the 'UP' button (SW1) permanently with a wire-jumper so the unit will remain in this mode).
- The display blanks.
- The unit is now ready to receive ASCII text via the serial port.
- You can type in your message via a terminal program or you can use the Visual Basic program that can be downloaded from our website.
- The text appears on the screen and scrolls from right to left while you are typing the words.

Hint : The display blanks if you enter CHR\$(13) (the 'ENTER' button).